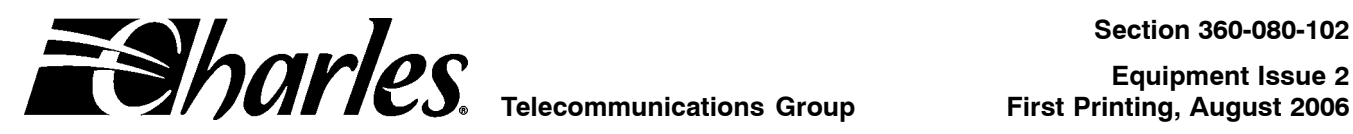

# **360-80 Intelligent Channel Bank Turn-Up and Acceptance Test Procedure**

#### **CONTENTS PAGE**

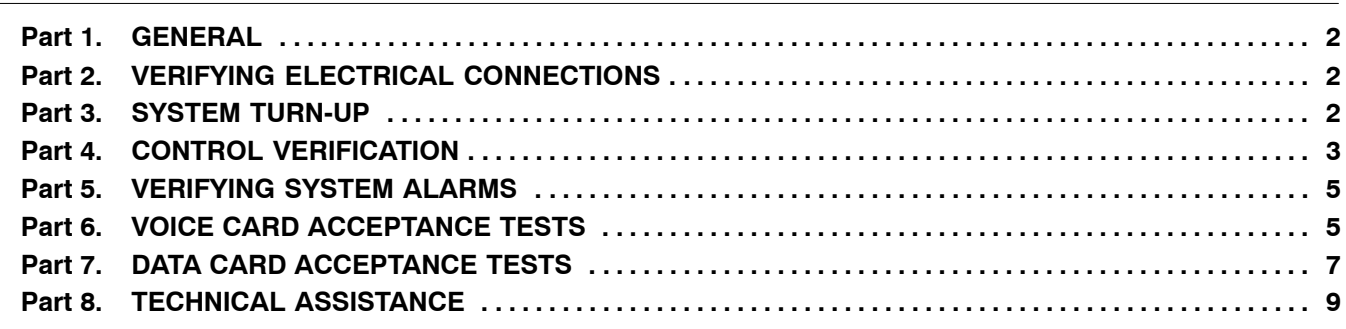

### **1. GENERAL**

#### **1.1 Document Purpose**

This document provides turn up and acceptance test procedures for the 360-80 Intelligent Channel Bank (ICB).

### **2. VERIFYING ELECTRICAL CONNECTIONS**

#### **2.1 Initial Installation Notes**

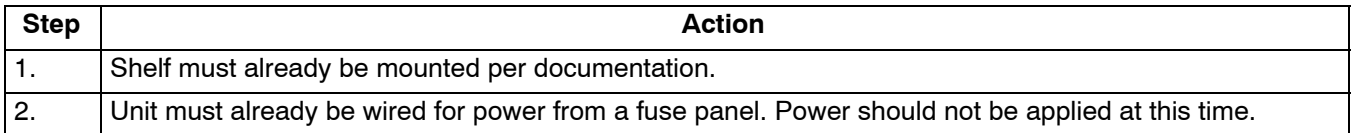

#### **2.2 19-inch and 23-inch Bays**

If modules are already installed in the ICB, remove them before testing.

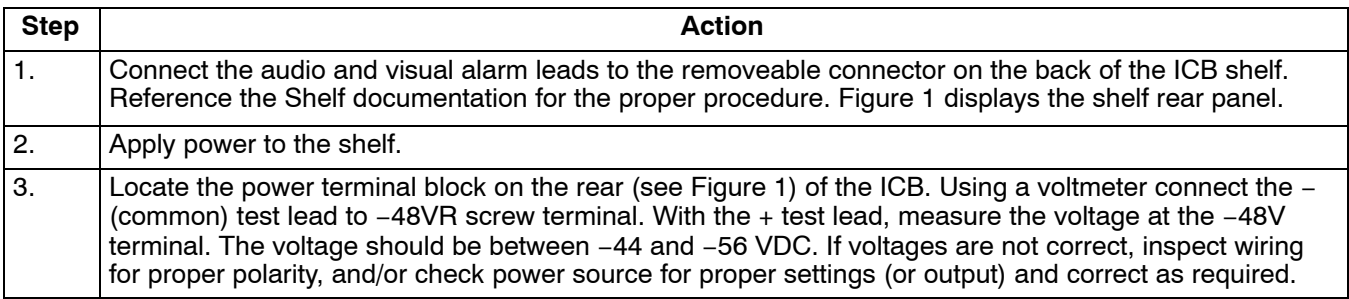

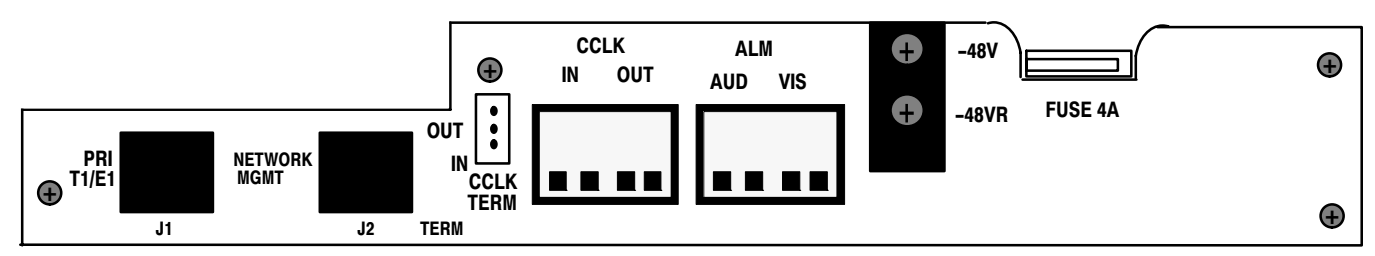

**Figure 1.** 360-80 Terminal Block

### **3. SYSTEM TURN-UP**

Use the following steps to turn up the system. Only the T1 controller unit (T1-S) should be installed as instructed. [Figure 2](#page-2-0) displays the T1 Controller Unit Front Panel.

<span id="page-2-0"></span>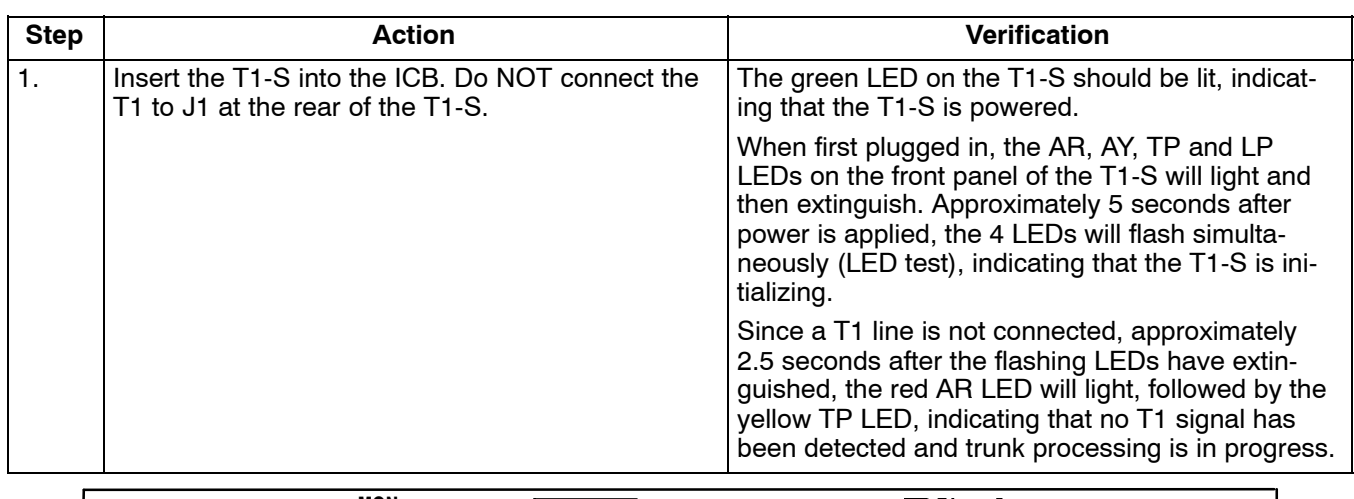

|  | AR AY                     | <b>MON</b>               |                 |             | <b>ADDRESS</b> |            | $\equiv$ $\Rightarrow$ harles $\sim$<br>3603-81 |       |
|--|---------------------------|--------------------------|-----------------|-------------|----------------|------------|-------------------------------------------------|-------|
|  | $\circ$ $\circ$<br>{<br>◡ |                          |                 |             |                |            |                                                 | IIIII |
|  | TP LP                     | <b>XMT</b><br><b>RCV</b> | AC <sub>O</sub> | <b>MGMT</b> | ID             | <b>PWR</b> |                                                 |       |

**Figure 2. T1 Controller Unit Front Panel**

### **4. CONTROL VERIFICATION**

To get the information displayed as shown, the control verification tests should be done with alarms active. Control verification is done using the NMS or a craft terminal.

#### **4.1 Control Verification Using a Craft Terminal**

Refer to the Craft Terminal documentation while performing the following steps.

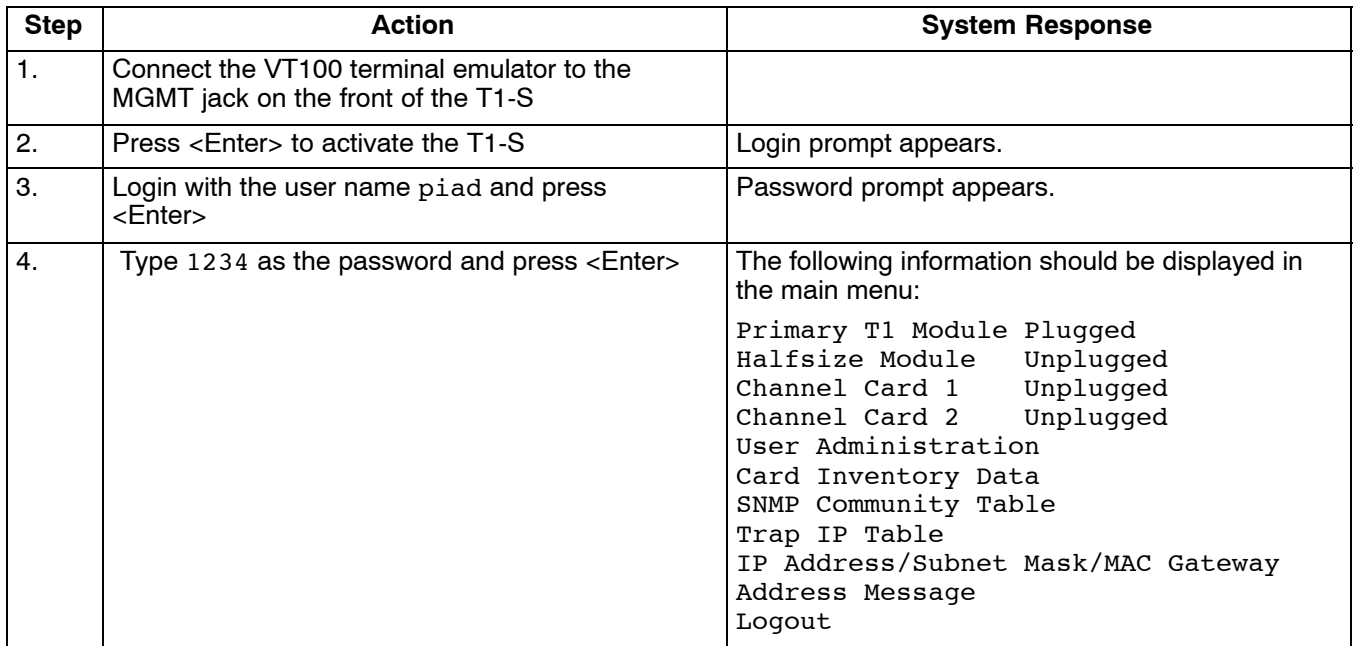

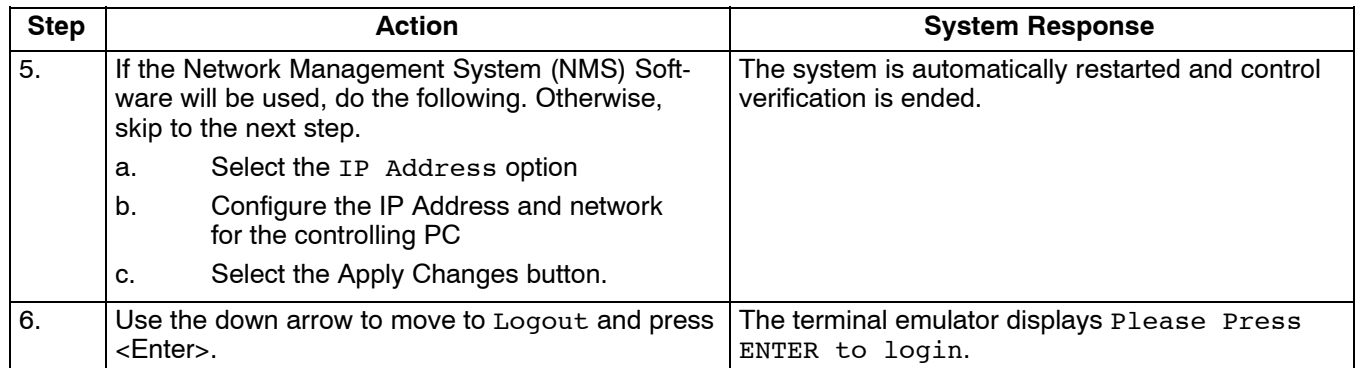

#### **4.2 Control Verification Using the Network Management System (NMS)**

The procedure *Control Verification Using a Craft Terminal*, located in this document, must be performed in order for the NMS software to communicate with the ICB. Refer to the NMS documentation while performing the following steps.

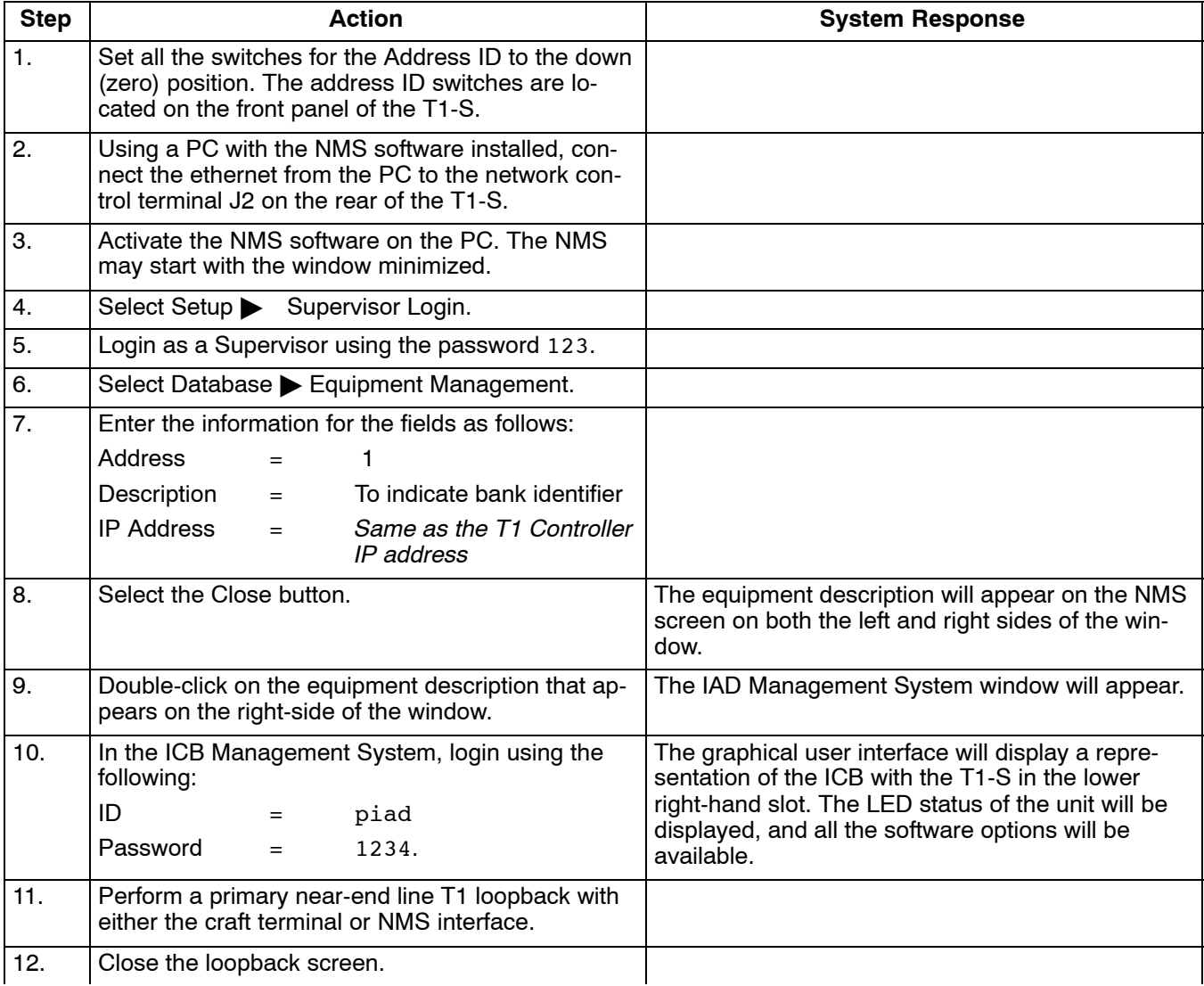

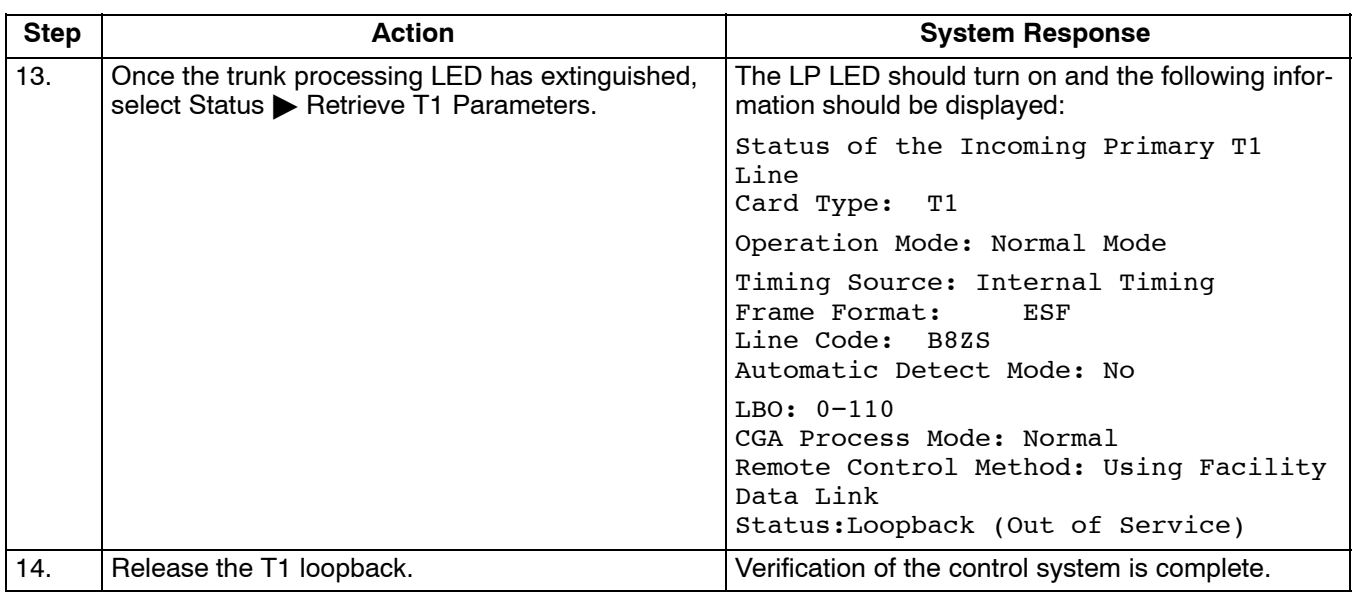

#### **5. VERIFYING SYSTEM ALARMS**

Use the following steps to verify system alarms.

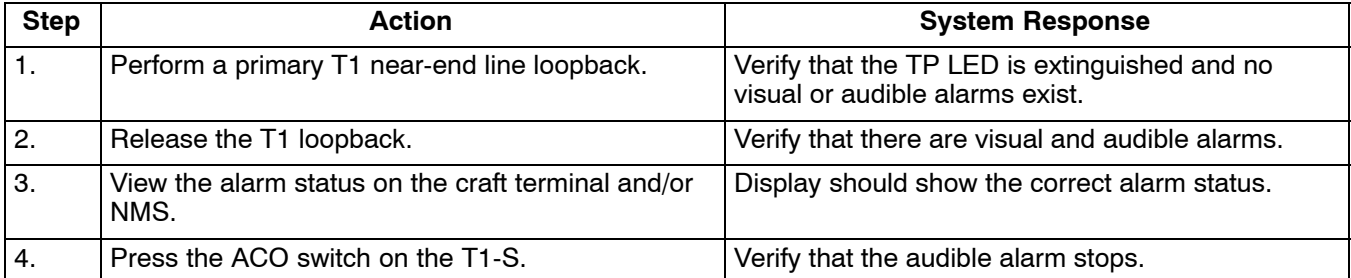

### **6. VOICE CARD ACCEPTANCE TESTS**

Use the following procedures to verify voice cards AFTER all the previous acceptance testing (electrical connections, system turn-up, control verification and system alarms) has been performed. Refer to the *T1 Controller with SNMP* document for T1 pinouts.

*Note: All the following procedures are used for both audio and signaling.*

#### **6.1 FXS Card Acceptance Test**

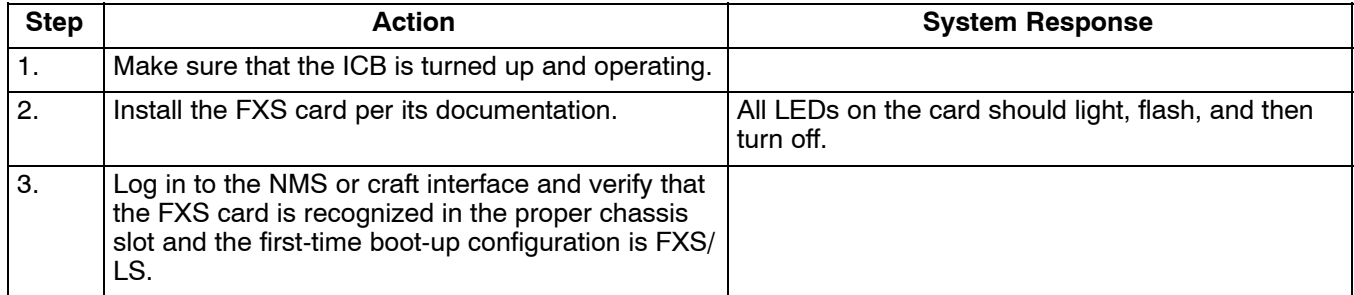

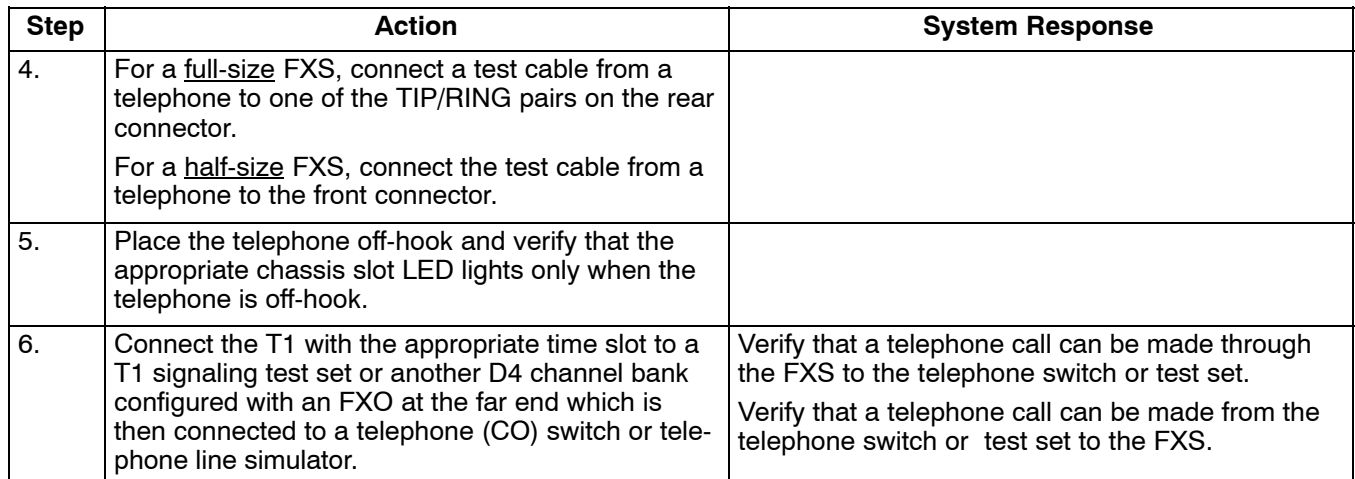

### **6.2 FXO Card Acceptance Test**

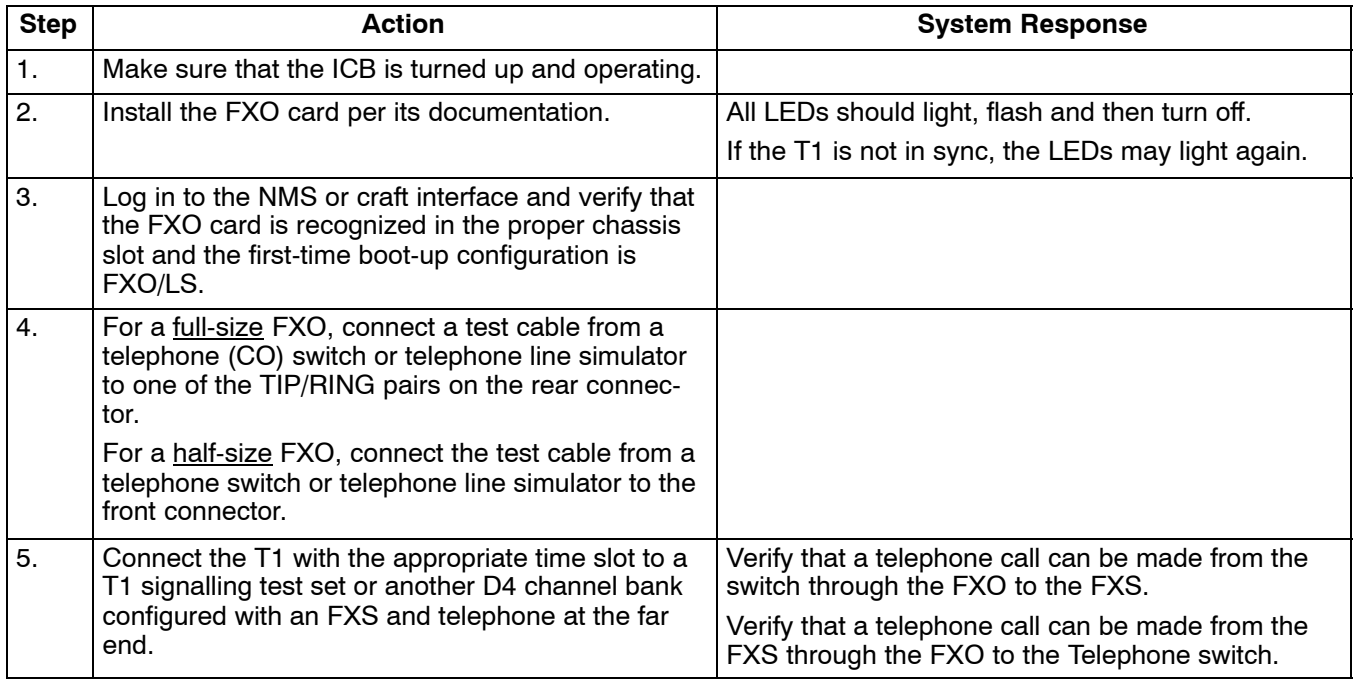

### **6.3 E&M Card Acceptance Test**

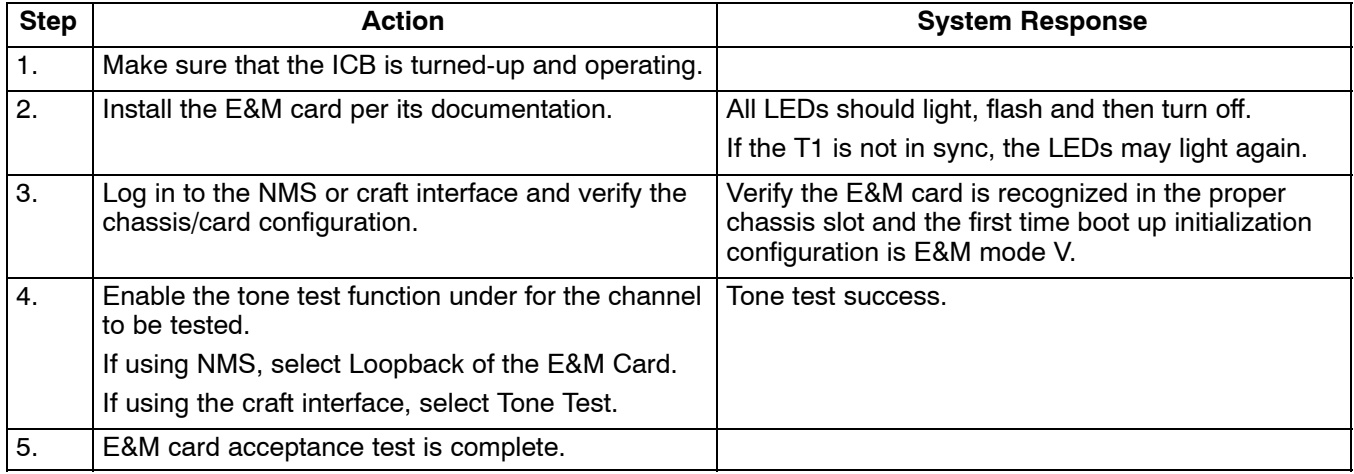

### **7. DATA CARD ACCEPTANCE TESTS**

Use the following procedures to verify data cards after all the previous T1 unit acceptance testing (electrical connections, system turn-up, control verification and system alarms) has been completed.

#### **7.1 ISDN Card Acceptance Test**

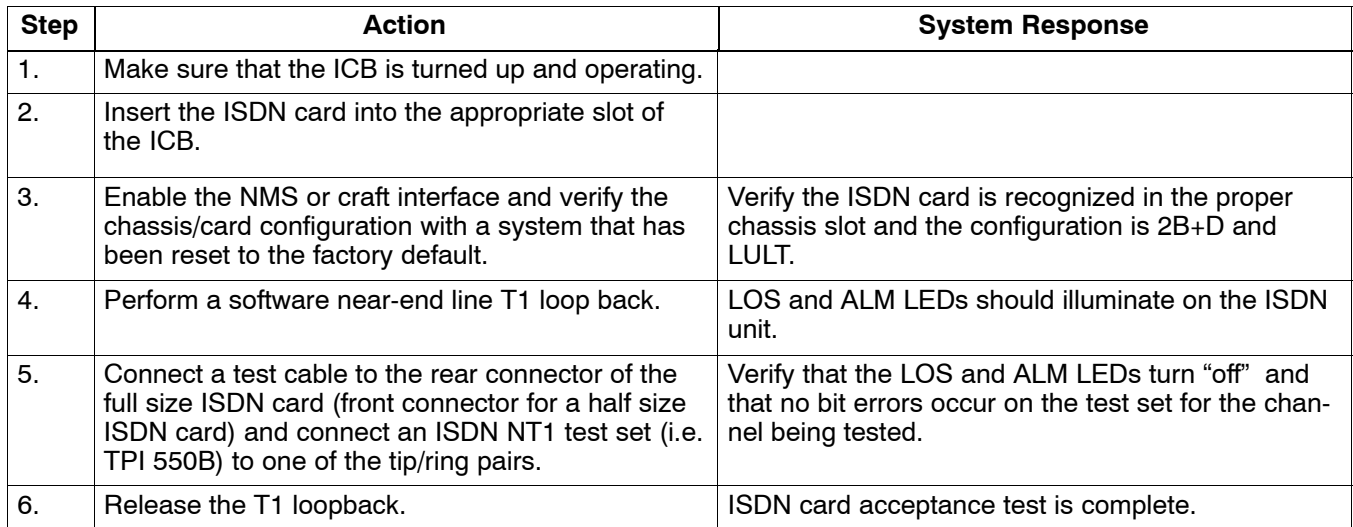

### **7.2 DSU Card Acceptance Test**

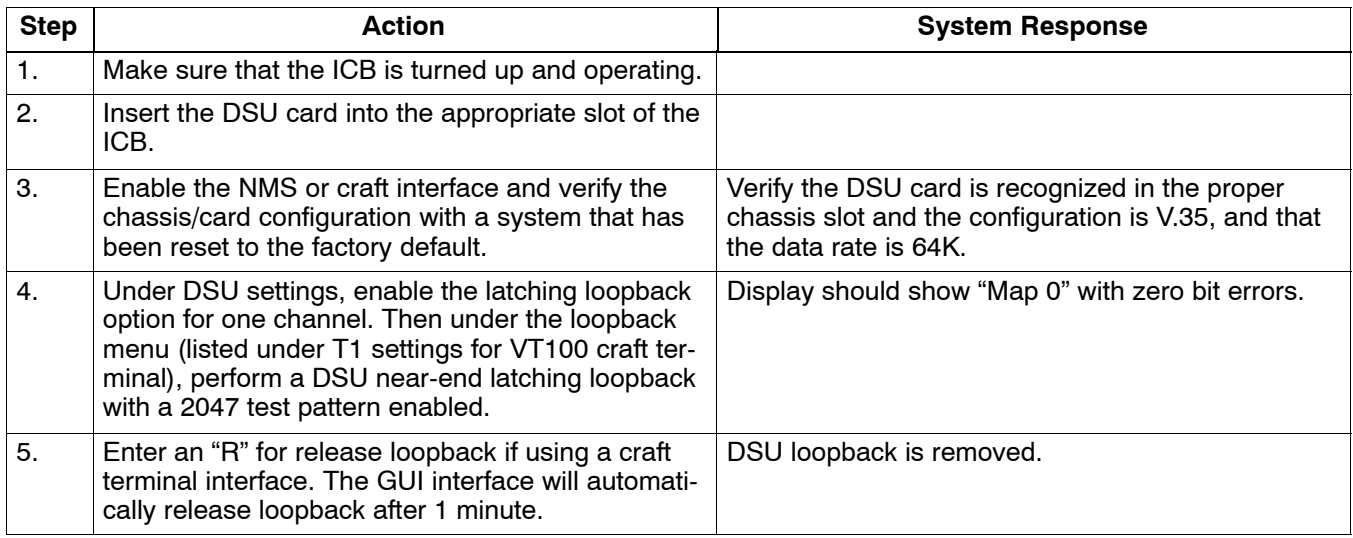

#### **7.3 64XN Card Acceptance Test**

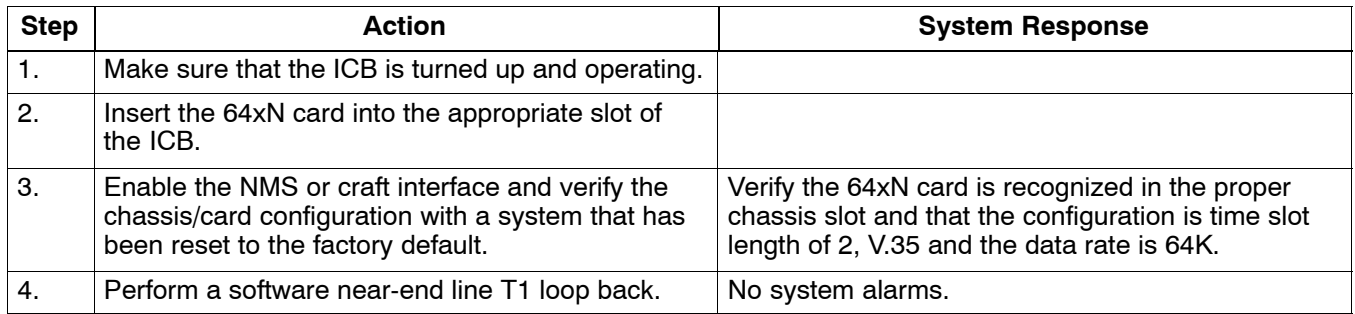

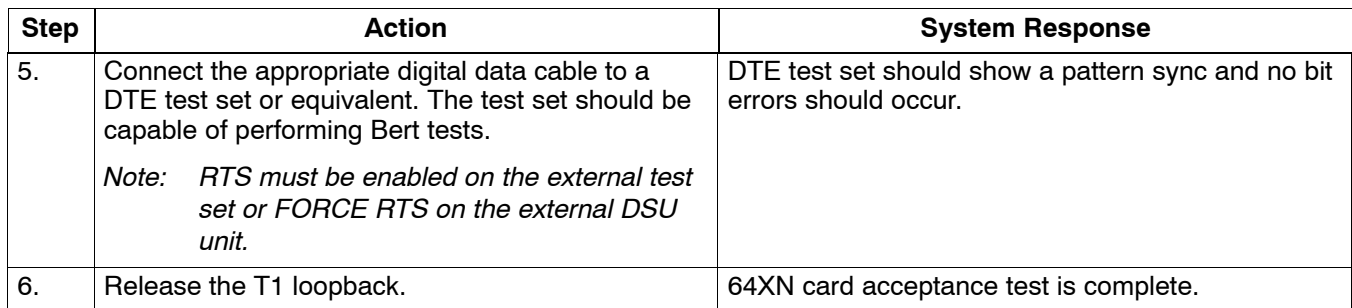

### **7.4 OCU Card Acceptance Test**

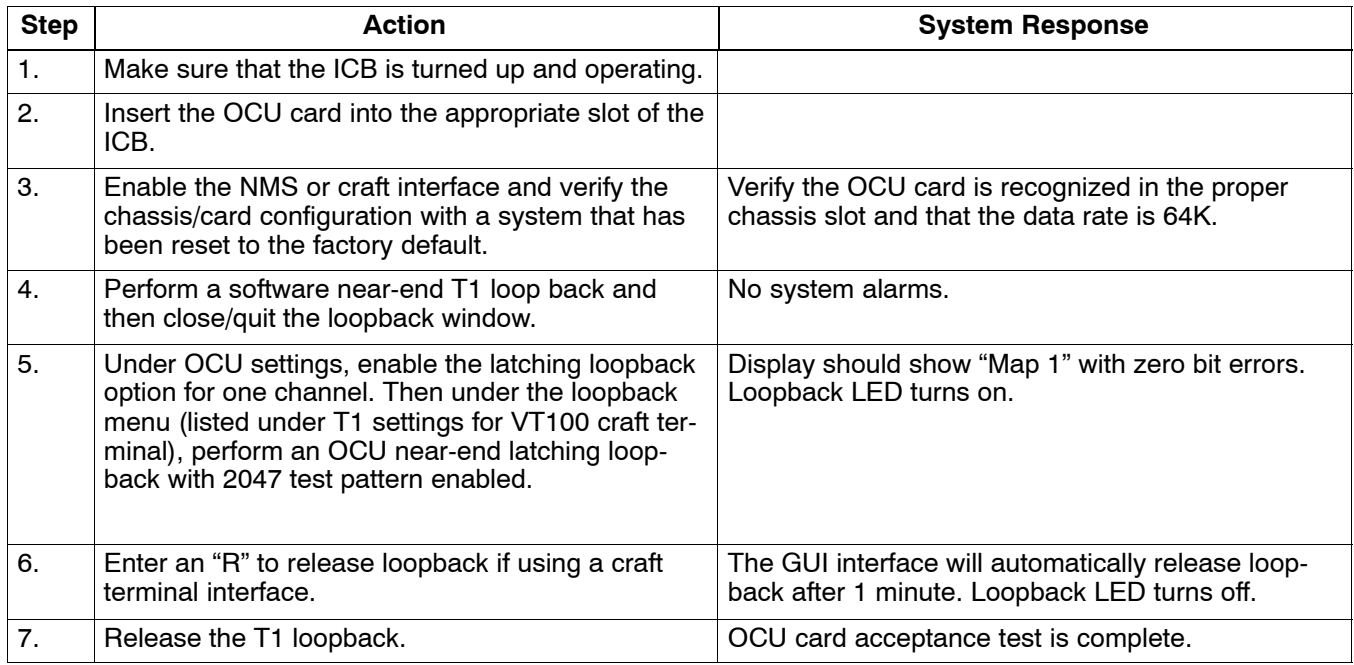

# **7.5 Router Card Acceptance Test**

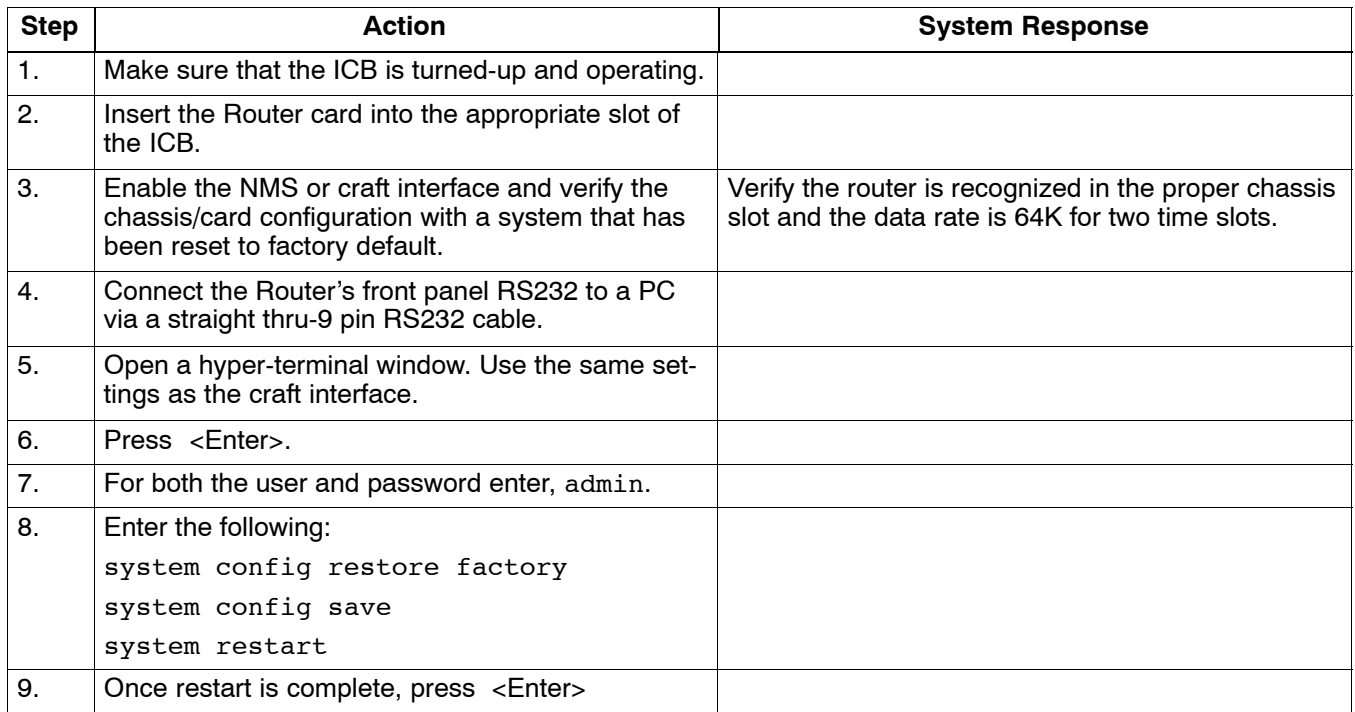

<span id="page-8-0"></span>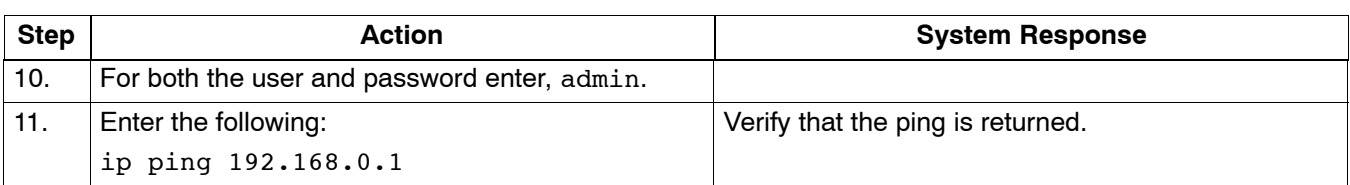

## **8. TECHNICAL ASSISTANCE**

If technical assistance is required, contact Charles Industries' Technical Services Center at:

847-806-8500 847-806-8556 (FAX) 800-607-8500 techserv@charlesindustries.com (e-mail)

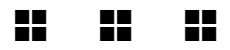